# Automatically assign a tester during your development process

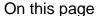

Prerequisites | Configuration | Screenshots | Related use cases

#### Use case

The process of developing new features for a software can perfectly be mapped within Jira!

You have an idea, start implementing and then it finally needs to be tested.

In this example we are going to **automatically assign the issue to a random tester** so that this important step never gets lost again!

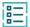

#### Prerequisites

#### Create a new project role

For this use case, you need the project role "Tester" set up within your project. If you don't already have a project role like this in Jira, you have to create one first.

You need to be a Jira administrator in order to create a new project role.

Within Jira, head over to Jira Administration System.

 $\left(\begin{array}{c}2\end{array}
ight)$  Head over to **Project roles**.

 $\left(\begin{array}{c}3\end{array}
ight)$  Create a new project role like **Tester**.

### EQT.

### Configuration

Add the Assign to project role to a workflow transition you like.

This transition could be called e.g. "Start Testing".

## 2

#### Project role

Choose the project role you've previously created.

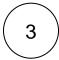

#### **Assignee**

Select one of the options that fit most for you.

A good idea would be to choose "Least busy user (fewest unresolved issues assigned)".

This way the work load will be split up between all testers in the project.

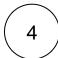

#### **Expression**

Enter the following parser expression:

```
project = %{issue.project.key}
```

This way, only in the current project will be searched for issues assigned to a user in the selected group.

## Q

#### Screenshots

Update parameters of the Assign to project role Function for this transition.

Update parameters of the Assign to project role Function for this transition.

Basic configuration\*

Define the required parameters needed to execute this post function.

Project role\*

Developers

Select the project role containing the users.

Assignee\*

Least busy user (fewest unresolved issues assigned)

Select how to determine the new assignee among the project role members. The default user can be specified by user or project properties.

Expression\*

I project = %{issue.project.key}

Enter a JQL query and optionally use field codes, e.g. %@ssue.summary), to insert field values.

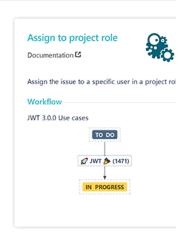

#### Related use cases

> Run as

Use case

Automatically assign a tester during your development process

Assign to project role

Assign to project role

If you still have questions, feel free to refer to our support team.